# **معرفی و آموزش استفاده از نرم افزار Viber**

وايبر Viberيک نرم افزار پيام رسان) VoIP انتقال صدا روی پروتکل اينترنت) برای تلفن ھای ھوشمند است که توسط شرکت Viber Media ساخته شده. با نصب نرم افزار Viber و دسترسی به اينترنت می توانيد توسط موبايلتان به صورت کاملا رايگان صحبت کنيد و MMS يا SMS ارسال کنيد .

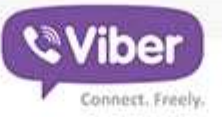

### Free calls, text and picture sharing with anyone, anywhere!

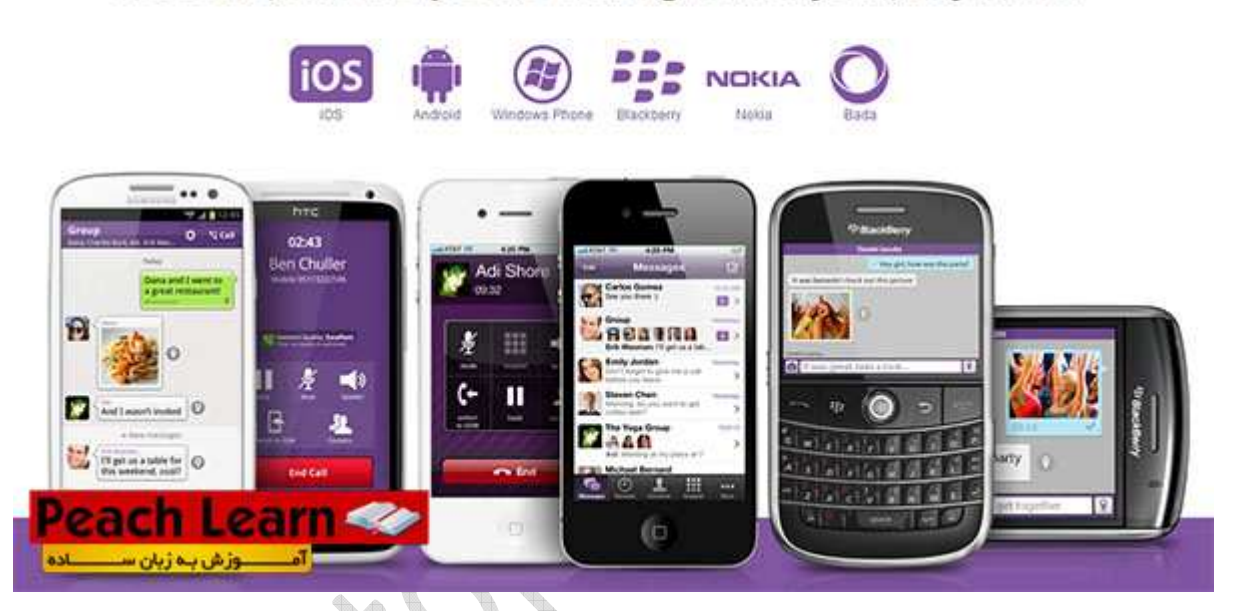

V

**ويژگی ھای برنامه Viber عبارت است از:** 

-کاملاً رايگان و بدون آگھی بدون ھيچگونه ھزينه اضافی -پشتبانی از اکثر سيستم عامل ھا -اعلام تماس ناموفق استفاده حتی با اينترنت موبايلGPRS

-کيفيت خوب صدا-

-و...

# Viber **IFree Calls & Messages**

#### **در اين آموزش يا خواھيد گرفت:**

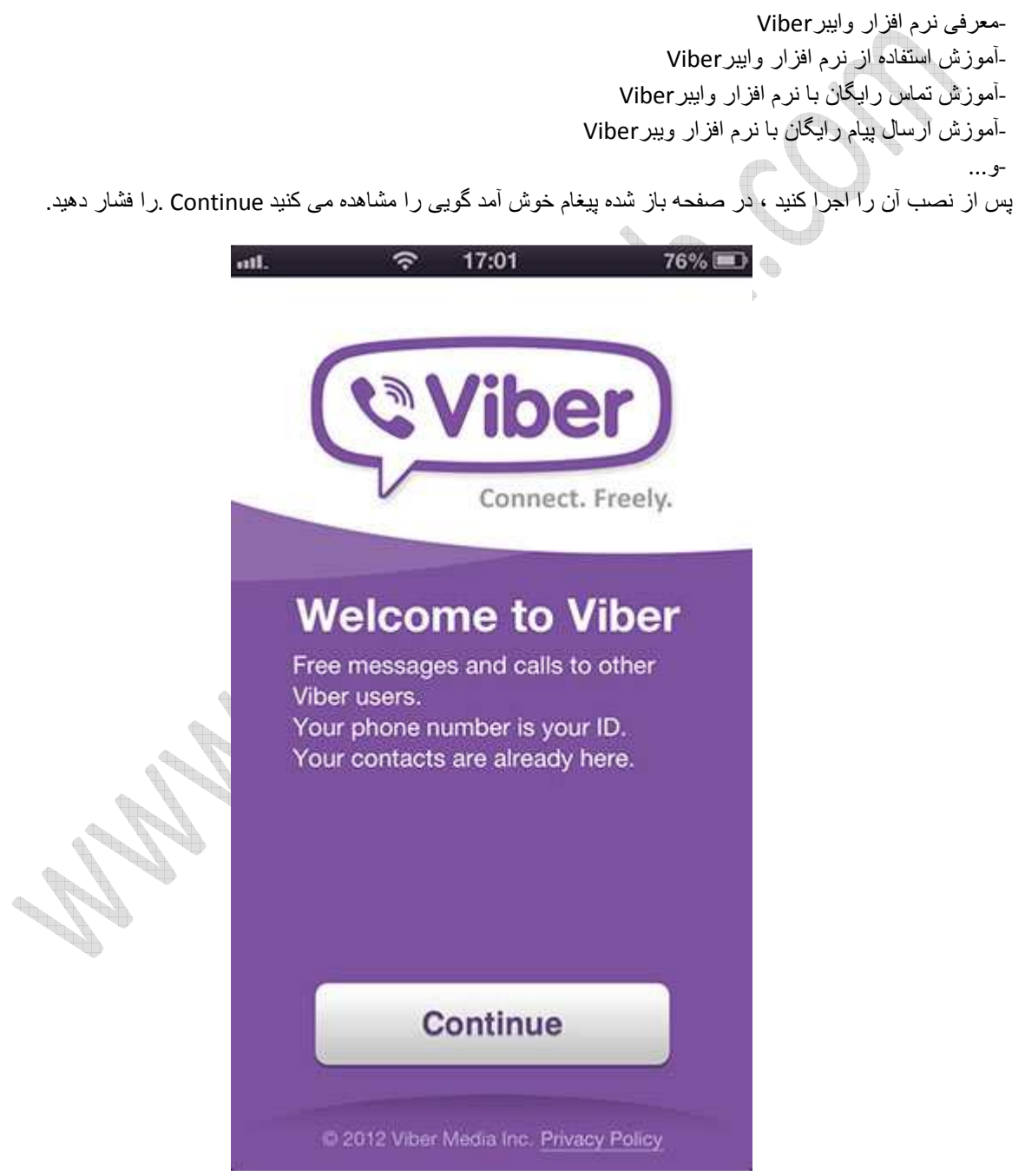

در صفحه بعد پيغامی ظاھر می شود که نرم افزار Viber نياز دارد به دفترچه تلفنتان دسترسی داشته باشد Ok .را بزنيد .

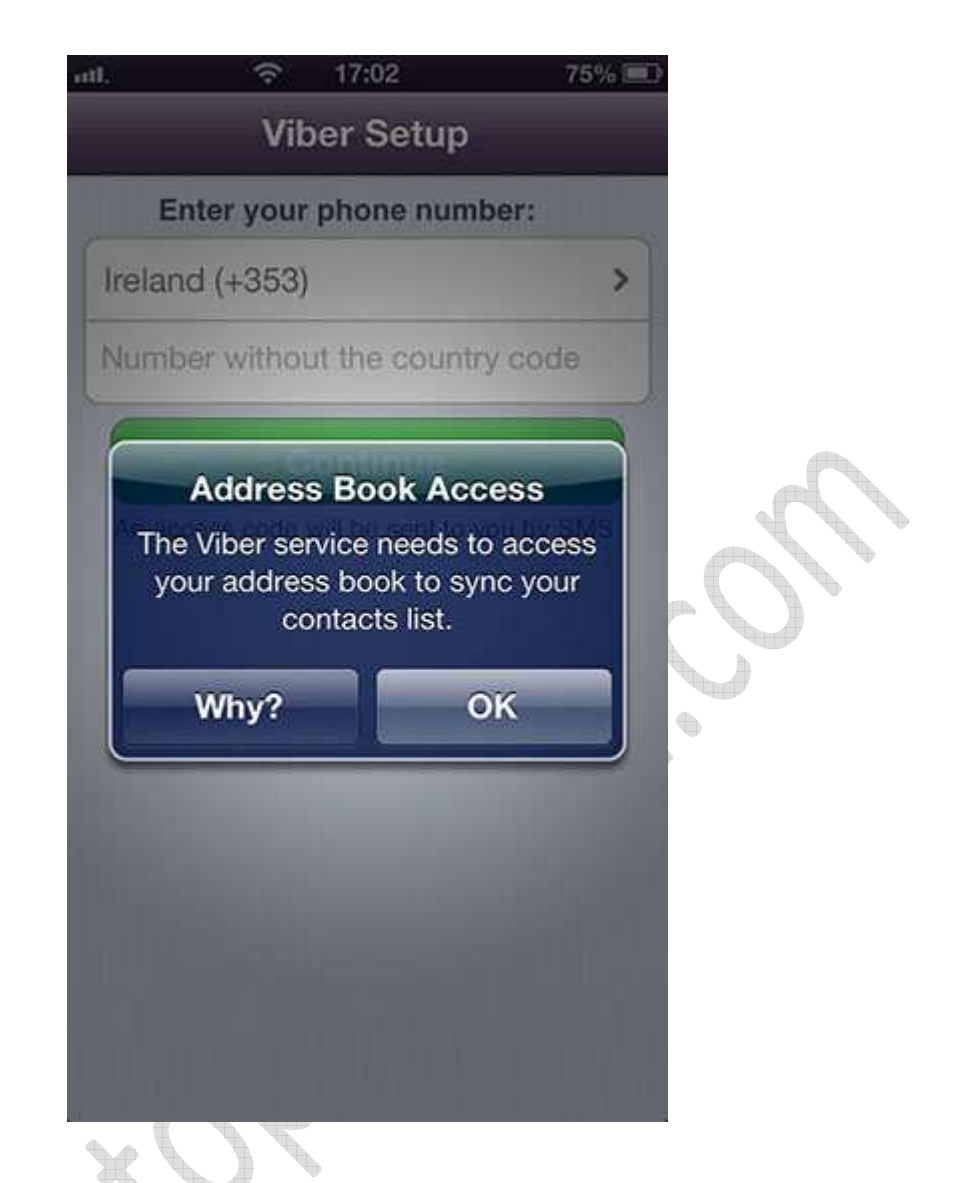

در صفحه بعدی با انتخاب کشور و نوشتن شماره موبايل بدون 0 اول آن Continue را فشار می دھيم.

اين کار جھت دريافت کد اکتيو سازی Viber صورت می گرد ... چند ثانيه بعد SMS از جانب Viber در يافت می کنيد که در مرحله بعد آن را وارد می کنيد.

فرق نمی کند از چه اپراتوری استفاده می کنيد Viber .از تمامی اپراتور ھای ايران نظير ھمراه اول ، ايرانسل ، تاليا و رايتل **Contractions** پشتيبانی می کند .

**Control Control** 

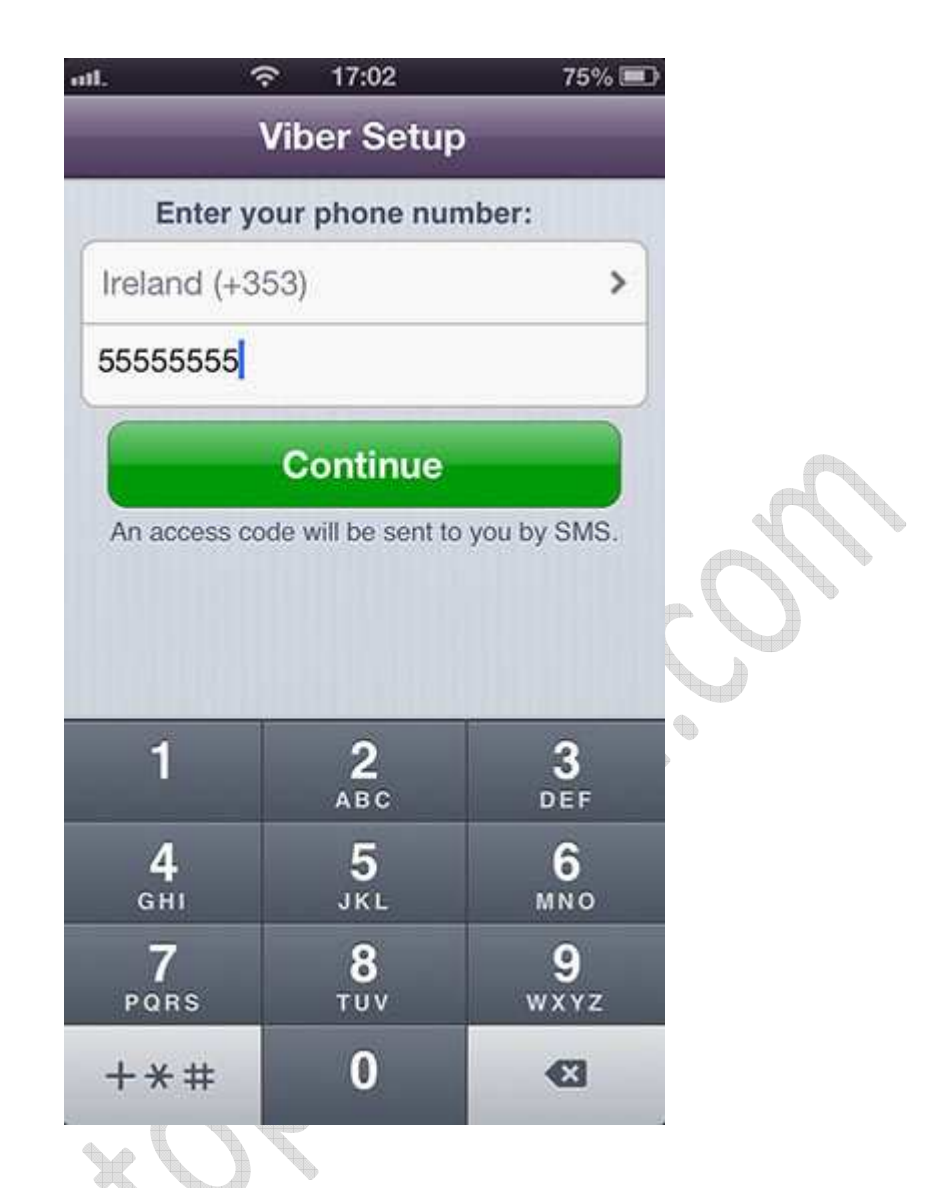

کد دريافت شده را در اين قسمت وارد کنيد تا Viber شما فعال شود.

اگر تا 60 ثانيه ھيچ SMS دريافت نکرديد Code No در قسمت با: را فشار دھيد تا Viber به شما زنگ بزند و کد را برای شما **Rediscorporation** بخواند .

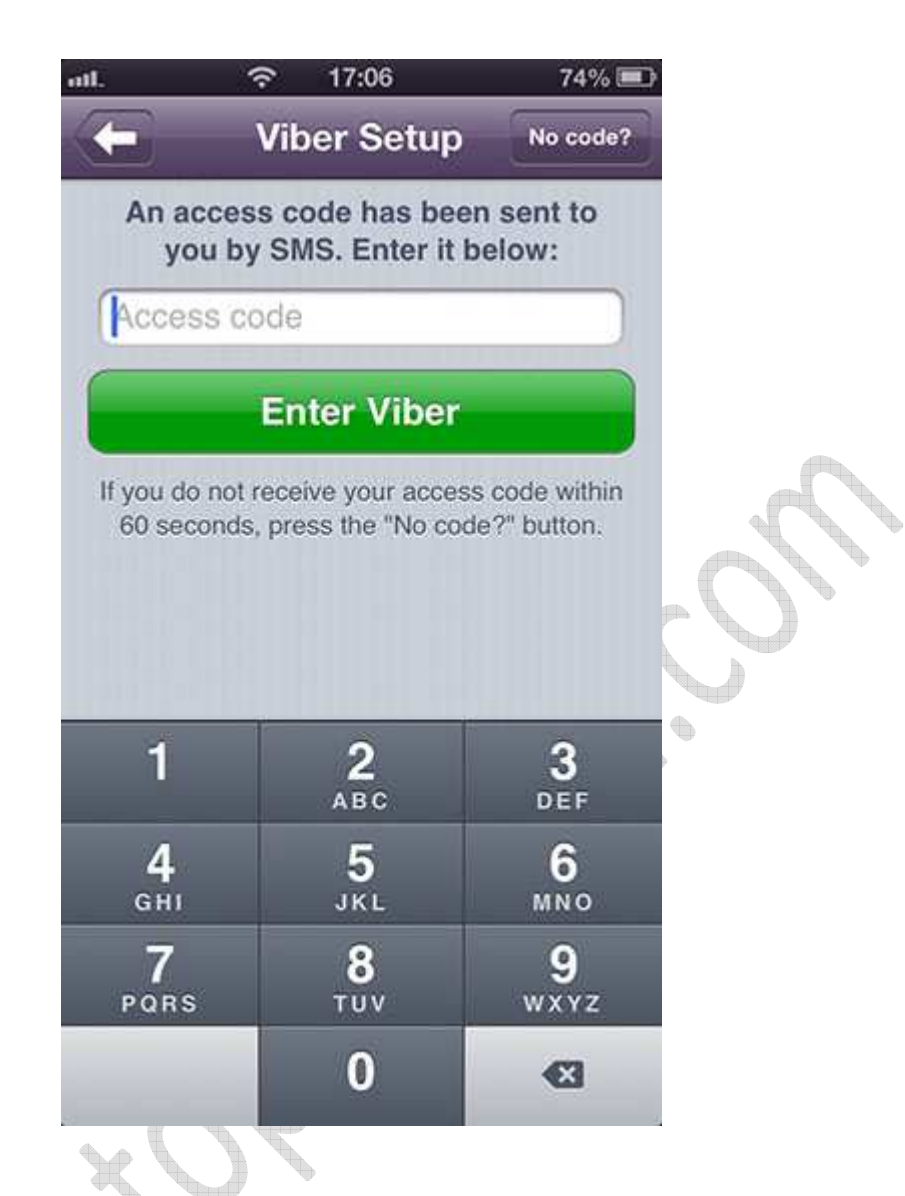

در اين مرحله ، در صورتی که خواستيد می توانيد عکسی برای آواتار خود قرار دھيد و يا با اکانت فيسبوک خود کانکت شده تا Viberاز عکس فيسبوک شم استفاده کند.  $\bigoplus$ 

در غير اين صورت Skip را فشار دھيد .

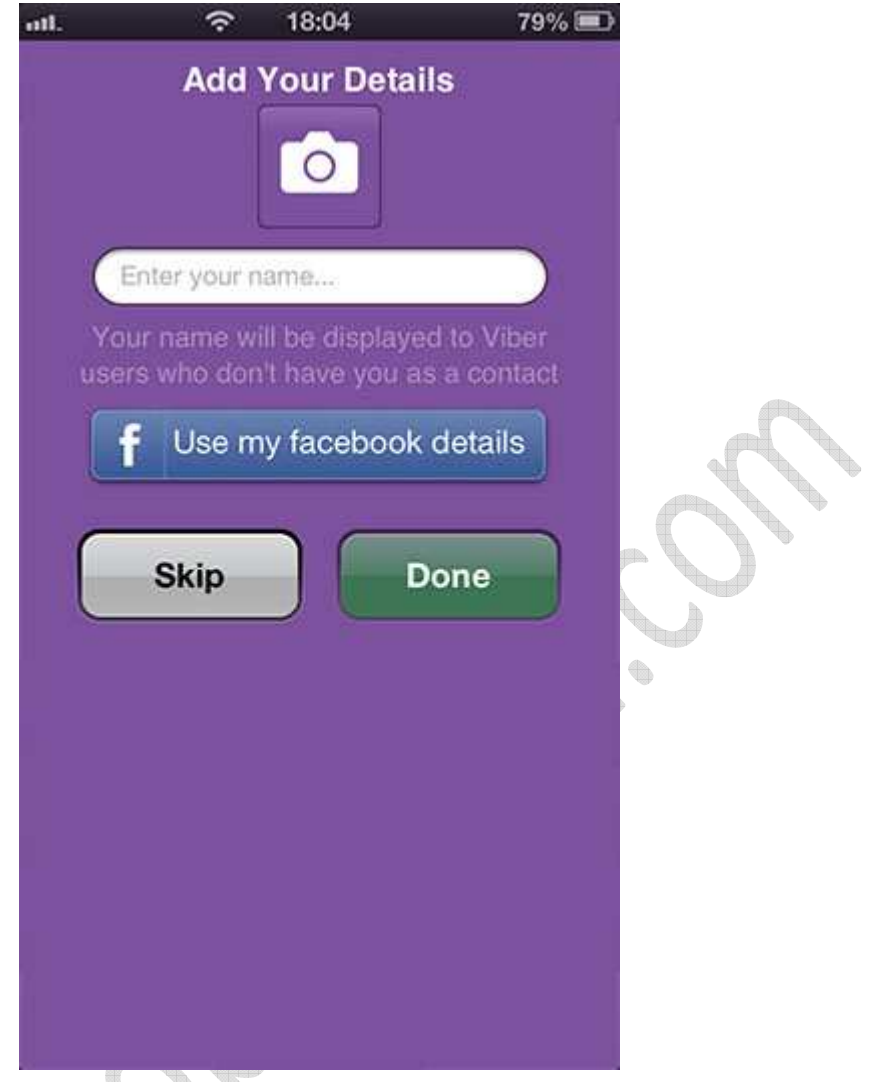

پس از طی اين مراحل می توانيد به راحتی با دوستانتان تماس ، SMSو يا MMS رايگان داشته باشيد.

**نکته :** توجه داشته باشيد که نرم افزار Viber می بايست در موبايل شما و طرف مقابل نصب باشد تا بتوانيد تماس ، SMSو يا MMSرايگان ارسال و دريافت کنيد.

**نکته :** برای استفاده از Viber حتما نياز به اينترنت داريد. چه Wifi چه GPRS و يا 3G

#### **چگونه با Viber تماس رايگان انجام دھيم ؟**

ھمانند عکس زير Keypad را انتخاب کرده و شماره مورد نظر را بگيريد. توجه داشته باشيد که شماره ای که می گيريد Viber داشته باشد ، در غير اين صورت با پيغامی مواجه می شويد و تماس شما با GSM برا قرار می شود .

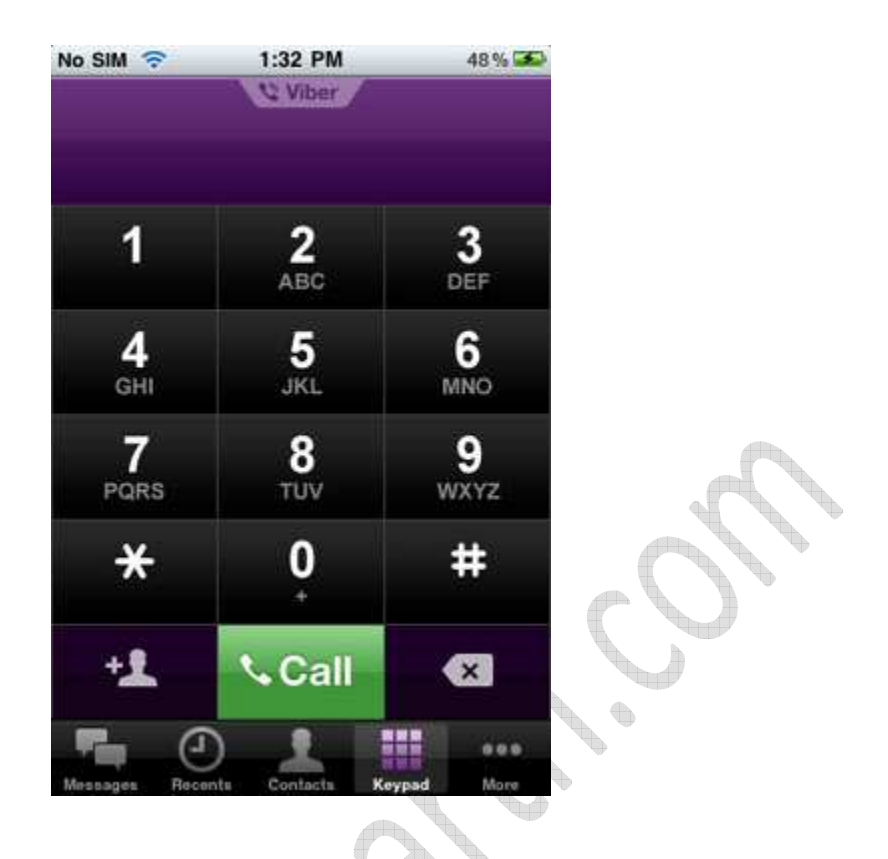

به صورت اتوماتيک Viber شماره ھای که در Contact شما از Viber استفاده می کنند شناسايی کرده و آن ھا را مشخص می کند.

وارد قسمت Contact نرم افزار شده و ھمانطور که مشاھده می کنيد در جلوی بعضی از Contact ھاتون کلمه Viber نوشه شده .

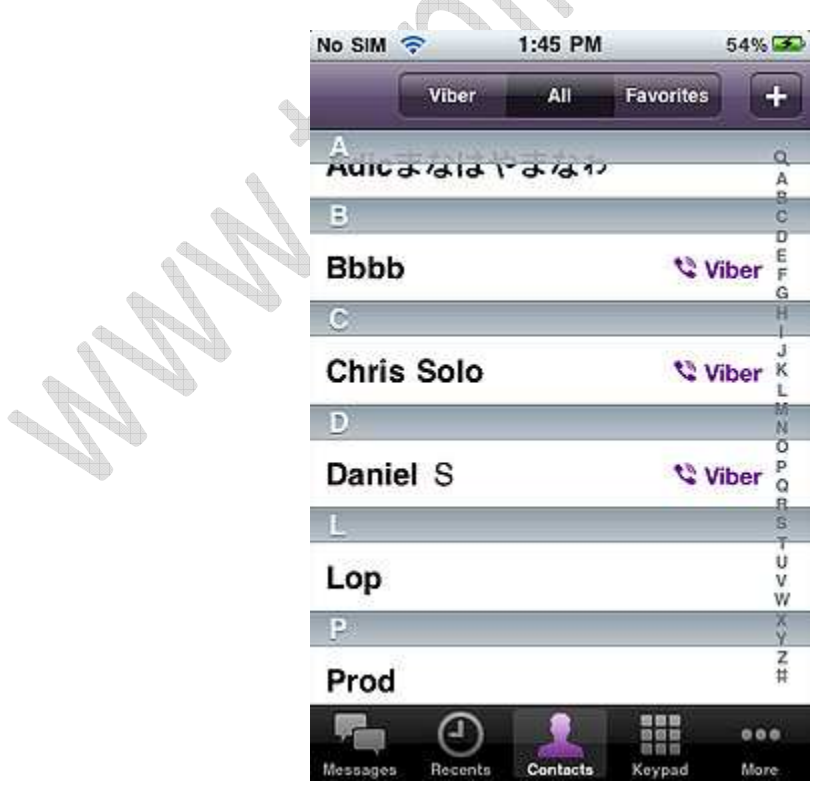

**چگونه با Viber اس ام اس يا ام ام اس رايگان ارسال کنيم ؟** وارد تب Message شده و دکمه Compose را انتخاب کنيد .

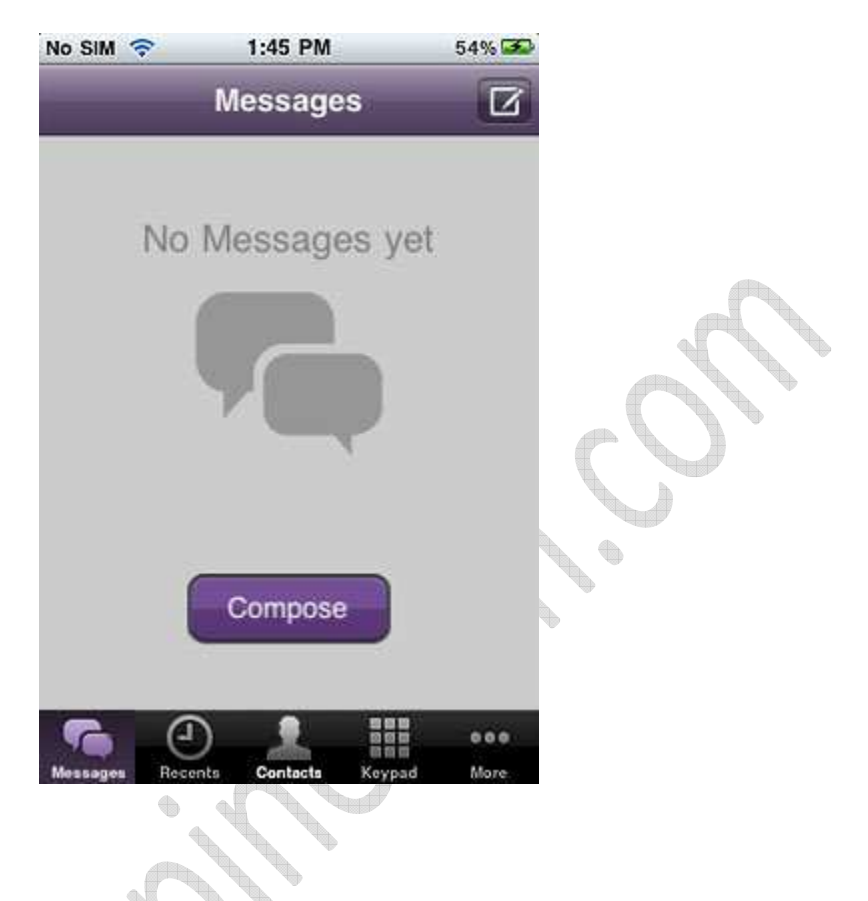

سپس برنامه شما را به Contact ھاتون انتقال می ده. در ليست Contact ھاتون با انتخاب کسانی که از Viber استفاده می کنند ٦ SMSيا MMS رايگان ارسال کنيد.

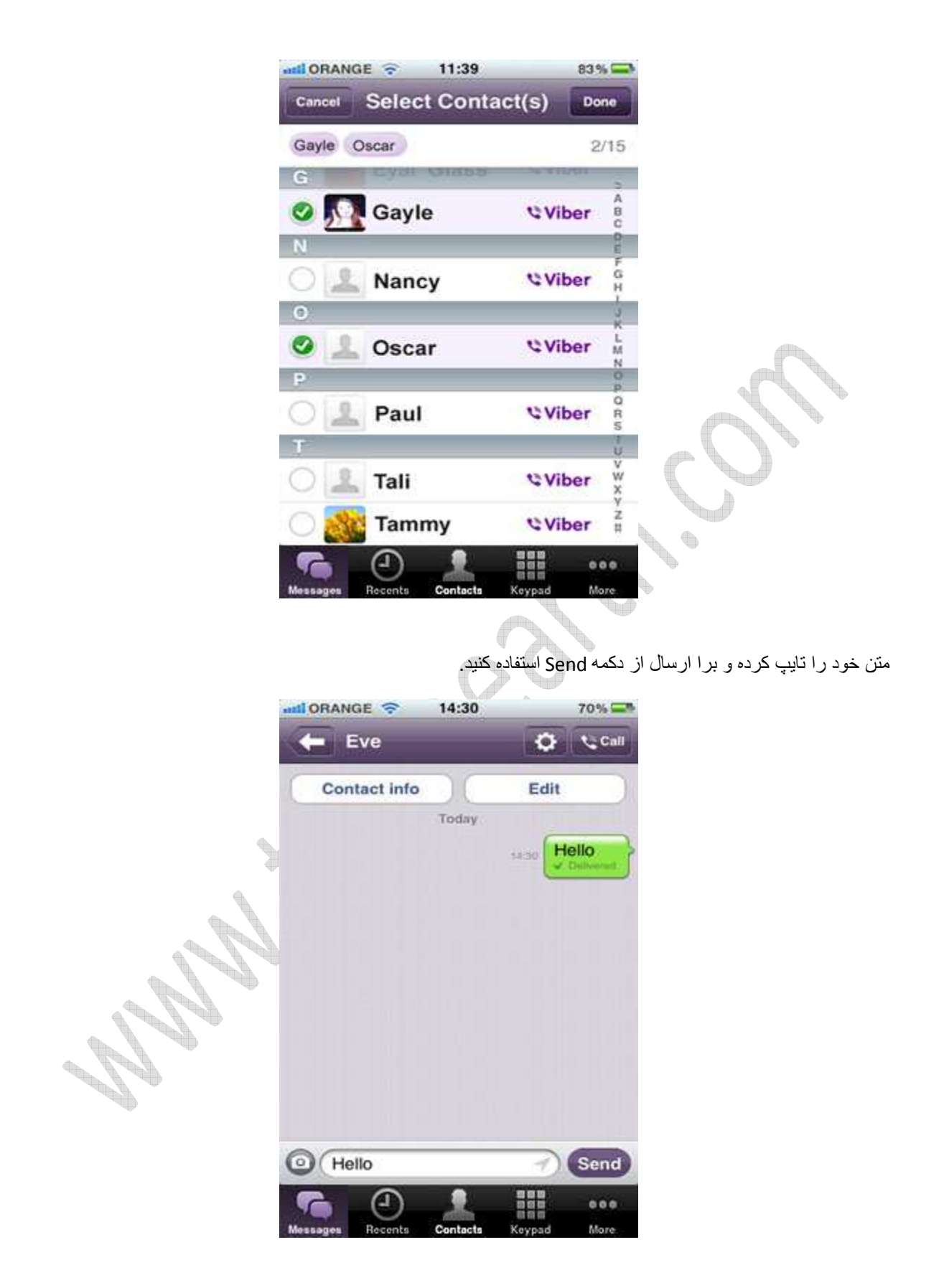

ھمچنين می توانيد با فشردن دکمه زير "آيکون دوربين" عکس گرفته و يا از گالری خود انتخاب کنيد و آن را برای دوستتان به اشتراک بگذاريد .

 $\bullet$ 

## **چگونه موقعيت خود را در Viber ارسال کنيم ؟** با امکان جديدی که در Viber اضافه شده می توانيد موقعيت خود را برای دوستتان ارسال کنيد.

برای ارسال موقعيت کافيست ھنگامی که در حال SMS دادن ھستيد ھمانند عکس زير "دکمه فلش" را فشار دھيد .

**Controller** 

با اين کار موقعيت شما برای دوستتان فرستاده خواھد شد.

 $\diamond$ 

برگرفته از سايت : peach learn